**واحد کارچهارم** 

# **هدف جزیی**

 **توانايي تعريف انواع متغيرها، ثابتها و استفاده از عملگرهاي رياضي و رشتهاي**

# **هدفهای رفتاری**

پس از مطالعه اين واحد كار از فراگير انتظار ميرود كه: -1 انواع متغيرها و ثابتها را بيان كند و نحوه تعريف و استفاده از آنها را توضيح دهد. -2 عملگرهاي رياضي و رش��تهاي را بيان كرده، نحوه استفاده و اولويت اجراي آنها را نسبت به يكديگر شرح دهد. -3 متغيرهاي عمومي و محلي را توضيح دهد و نحوه تعريف و كار با آنها را بيان كند.

نام استاندارد رایانه کار پیشرفته نام استاندارد: برنامه نویسی ویژوال بیسیک مقدماتی

### **کلیات**

در طراحــي پروژههاي واقعي لازم اســت تــا دادهها و اطلاعات جمع آوري شـــده به كامپيوتـــر و نرمافزار داده شــــود و پس از انجام پردازش۵ايــــي روي آنها، نتيجه يا نتايج حاصـــل به كاربر ارايه شـــود. بنابرايـــن در تمام مراحل ورود، محاســـبه و ارايه نتايج نياز به ذخيرهســـازي داده و اطلاعات در حافظه كامپيوتر احســـاس مي شـــود كه در اين رابطه ميتوانيد از حافظه اصلي و حافظه جانبي استفاده كنيد. در اين واحد كار نحوه استفاده از حافظه اصلي يا RAM را براي ذخيرهسازي دادهها و اطالعات فرا ميگيريد، به عالوه براي انجام عمليات رياضي، نحوه استفاده از انواع عملگرها را در ويژوالبيسيك ميآموزيد.

## **4-1 نحوه تعريف و استفاده از انواع متغيرها در ويژوالبيسيك**

يكي از عملياتي كه در برنامهها انجام ميگيرد، ذخيرهسازي داده و اطالعات در حافظه كامپيوتر اســت. ابتدا نحــوه معرفي انواع متغيرها را در ويژوالبيســيک توضيح ميدهيم، سپس نحوه انجام اين كار را همراه با يك مثال آموزش ميدهيم.

**4-1-1 نحوه معرفي متغيرها در ويژوالبيسيك**

متغير، مكاني از حافظه است كه براي نگهداري دادهها و اطالعات حاصل از پردازش دادهها استفاده ميشود, به عبارت ديگر متغير ظرف نگهداري دادهها و اطالعات است و نوع آن با توجه به دادهاي كه نگهداري ميكنند، تعيين ميشود. به عالوه هر متغير يك نام ويژه دارد كه به وسيله آن ميتوان دادهها را در حافظه ذخيره كرد يا مقدار آن را مورد دستيابي قــرار داد. براي تعريف متغيرها ميتوانيد از دســتور Dim به اين صورت اســتفاده كنيد:

**نوع داده As نام متغیر Dim**

نــام متغيـــر دلخواه بوده و مي توانيـــد از كاراكترهاي حرفي، رقمي يـــا تركيبي از آنها اســتفاده كنيد، اما بهتر است نام متغير متناسب با مقداري كه در آن ذخيره مي شود، تعيين شـــده و از اســـامي طولاني و نامأنوس استفاده نشود. براي نامگذاري يک متغير اين موارد را رعايت كنيد:

**الف-** نام متغير با يك كاراكتر حرفي آغاز شود و حداكثر 255 كاراكتر باشد. **ب-** استفاده از فاصله خالي, نقطه, كاما و نظاير آنها مجاز نيست، اما استفاده از كاراكتر زيرخط ) \_ ( امكانپذير است.

**ج-** در نامگذاري متغيرها از عاليم و اس��امي رزرو ش��ده در ويژوالبيس��يك استفاده نكنيد. علايم و اســـامي رزرو شـــده در ويژوالبيسيك علايم و عباراتي هستند كه از آنها براي انجام اعمال و دستورالعملهاي خاصي استفاده ميشود مانند عاليم + و ـ و عباراتي مانند Control، Form و غيره.

**د-** ويژوالبيسيك تفاوتي بين كاراكترهاي حرفي كوچك و بزرگ قائل نميشود.

نوع داده يک متغير، تعيين كننده نوع مقداري اســت كه در آن ذخيره مي شــود و ميزان حافظهاي را كه براي آن اختصاص داده ميشود و نحوه ذخيرهشدن آنرا در حافظه معين مي كند. ميزان حافظه اشــغالي براي ذخيرهســازي يک اسم با ميزان حافظه اشغالي توسط يك عدد صحيح يا اعشاري متفاوت است.

به عنوان مثال يك متغير از نوع عدد صحيح (Integer) ٢ بايت فضا اشـخال ميكند، در صورتـــي كه يك متغير از نوع عدد اعشـــاري (Single) ۴ بايت فضا نيـــاز دارد. بنابراين در زمان تعريف يك متغير الزم است تا نوع دادهاي كه در آن ذخيره خواهد شد، معين شود تا ويژوالبيسيك با توجه به آن، مقدار حافظه الزم را در اختيار متغير قرار دهد.

انواع دادههايي كه در ويژوالبيسيك 6 قابل استفاده هستند به همراه ميزان فضاي مورد نياز و محدوده مقادير در جدول 4-1 ارايه شدهاند.

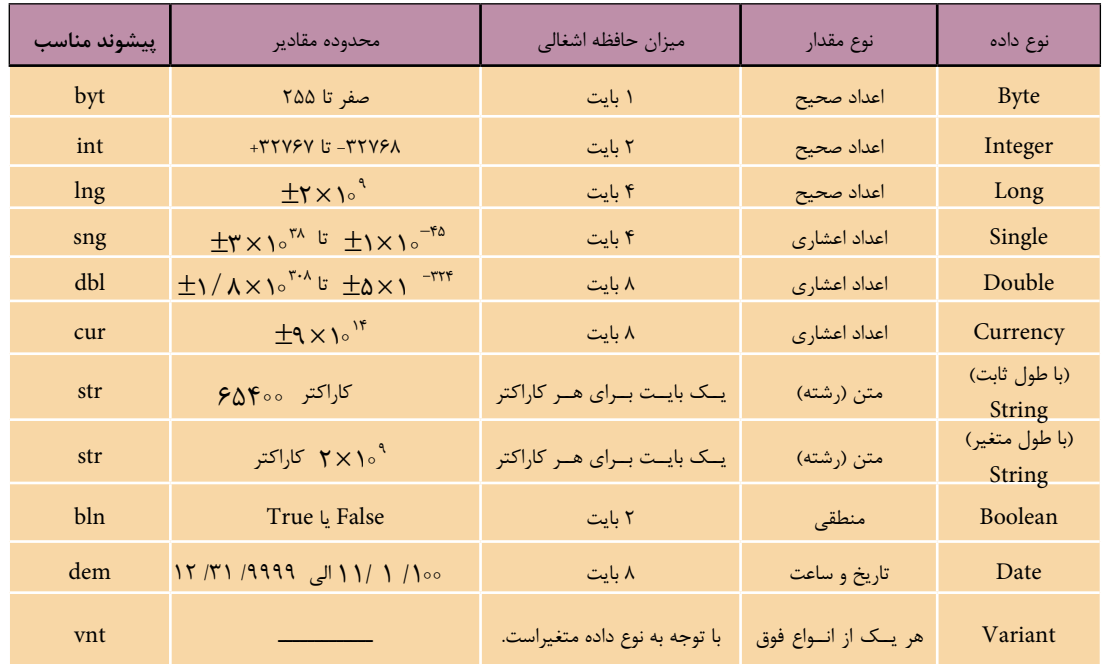

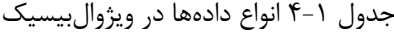

 نام استاندارد رايانه كار پيشرفته نام استاندارد: برنامه نويسی ويژوال بيسيک مقدماتی شماره: 2 / 1 / 15 - ف، ه� شماره: 1 / 3 / 1 / 80 84/ - 0

وزارت فرهنگ و ارشاد اسالمی وزارت كار و امور اجتماعی

ويژوال بيسيک از انواع داده هاي مختلفي پشتيباني مي كند كه مي توانند نيازهاي مختلف شــما را در زمان برنامه نويســـي پوشش دهند و با اســتفاده از انواع دادههاي ارايه شده در جدول 5-1 انواع متفاوتي از متغيرهاي مورد نياز را ايجاد كنند. در اين جا به توضيح انواع آن ها مي پردازيم.

### **متغیرهاي عددي**

ويژوال بيسيک از چند نوع داده عددي مختلف پشتيباني مي كند؛ داده صحيح، اعشاري و پولي. داده صحيح ش��امل انواع Integer، Long و Byte مي باش��د، با انواع Integer و Long مي توانيد متغيرهايي ايجاد كنيد كه در محدوده اعداد صحيح باش��ند، مقاديري مانند ،22 5 ,2 -78 و غي��ره. ام��ا نوع Byte در مواردي به كار م��ي رود كه فقط از اعداد صحيح مثبــت در محـــدوده صفر تا ٢٥٥ اســـتفاده مي كنيم. انواع داده اعشـــاري نيز شـــامل انواع Double،Single و Currency هستند و توانايي ايجاد متغيرهايي را دارند كه مي توانند هرگونه عدد اعم از صحيح, اعشـــاري، مثبت و منفي مانند ١٢٢- ، ١٧/٧٥- يا ٢٥٥٢٥ ، ٣٨٩را در خود جاي دهند. در صورتي كه نياز به نگهداري دادههايي از نوع پولي داشـــته باشـــيد مي توانيد از نوع داده Currency اس��تفاده كنيد. به عنوان مثال به اين تعاريف توجه كنيد:

Dim intcounter As Integer Dim dbltotal As Double Dim sngdistance As Single, intgrade As Integer Dim bytage As Byte,cursalary As Currency همان طوركــه مشـــاهده مي كنيد متغيـــر intcounter از نوع اعداد صحيـــح و dbltotal از نوع اعشـــاري تعريف شدهاند. به علاوهمتغيرهاي sngdistance و intgrade به طور همزمان با استفاده از يک دستور Dim تعريف شده اند. همين طور متغيرهاي bytage و cursalary نيز به ترتيب از نوع Byte و پولي معرفي شده اند.

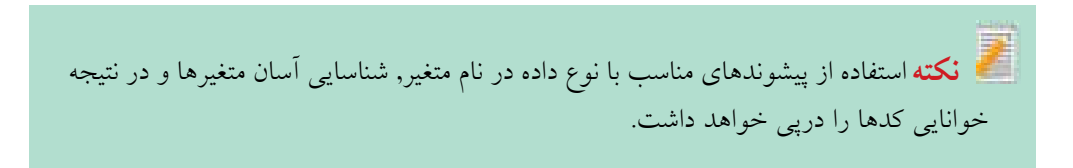

### **متغيرهاي منطقي**

اين نوع متغيرها توانايي دريافت مقادير درست (True) يا نادرست (False)، بله (Yes) يا خير (No) را دارا ميباشـــند، از اين نوع متغيرها معمولا زماني استفاده مي شود كه دادههاي دو حالتي مانند زن يا مرد، مردود يا قبول، بيمار يا ســـالم و نظاير آنها مورد نظر باشـــند به عنوان مثال براي ذخيرهســـازي وضعيت قبولي يک دانش آموز در مدرسه مي توان متغير blnresult را به اين شكل تعريف كرد:

**Dim** blnresult As Boolean

**متغيرهاي تاريخ و زمان )Time & Date)** با استفاده از اين نوع متغيرها مي توانيد مقادير سـاعت و تاريخ يا تركيبي از اين دو را ذخيره كنيد. به عنوان مثال براي ذخيرهسازي تاريخ تولد افراد ميتوانيد متغير Date\_dtmb را به اين صورت تعريف كنيد:

**Dim** dtmb Date As Date

**متغيرهاي رشتهاي** اگر بخواهيد مقادير غيرعددي مانند متون و كاراكترها را ذخيره كنيد، ميتوانيد متغيرهاي خـود را از نوع داده رشــتهاي تعريف كنيد. به عنوان مثال ايــن نوع داده را ميتوان براي ذخيرهسازي نام و نام خانوادگي اشخاص، نام شهر، آدرس يك محل و غيره به كار برد. متغير رشتهاي با طول ثابت، توانايي ذخيرهسازي دادههاي رشتهاي را با توجه به تعداد كاراكترهاي تعيين شده دارد و براي تعريف آن از اين الگو استفاده ميشود:

**n\*String As نام متغير رشتهاي Dim** 

n عدد صحيح و مثبتي اسـت كه تعداد كاراكترها را در متغير رشـتهاي تعيين ميكند. به عنوان مثال براي ذخيرهســـازي نام افراد با حداكثر طول نام ٢۵ كاراكتر، از اين دســـتور استفاده ميشود:

#### Dim strname As String\*25

متغير رشــتهاي با طول متغير، توانايي نگهداري يک تا ۲ ميليارد كاراكتر را دارد و در هنگام ذخيرهســازي اطلاعات، فضاي لازم را با توجه به طول رشــته در اختيار متغير قرار ميدهد. براي تعريف اينگونه متغيرها از اين الگو استفاده ميشود:

**String As نام متغير رشتهاي Dim**

 وزارت فرهنگ و ارشاد اسالمی وزارت كار و امور اجتماعی نام استاندارد رايانه كار پيشرفته نام استاندارد: برنامه نويسی ويژوال بيسيک مقدماتی شماره: 2 / 1 / 15 - ف، ه� شماره: 1 / 3 / 1 / 80 84/ - 0

به عنوان مثال براي ذخيرهســـازي اســـامي افراد كه حداكثر طول نام آنها مشخص نيست، از اين دستور استفاده مي شود:

**Dim** strname As String

**متغیرهاي ترکیبي )Variant)**

اگر به متغيري احتياج داريد كه نوع داده هايي كه در آن ذخيره مي شوند قابل پيش بيني نبوده و انواع متفاوتي را دربرمي گيرد، از اين نوع متغير اس��تفاده كنيد. اين نوع متغير تمام انواع دادههاي قبلي را دربرمي گيرد و مي تواند مقادير عددي, رشـــتهاي, منطقي و تاريخي را بدون آن كه نيازي به تبديل آن ها باشد در خود جاي دهد.

**نكته** در صورتى كه نوع يک متغير تعيين نشـــود، نوع متغير به طور خودكار از نوع Variant در نظر گرفته خواهد شد.

كدام يک از اين تعاريف اشتباه است:  **تمرين:**

Dim 1Age As Integer Dim snggrade 1 As Single, n-no As Double Dim sngaverage As Single, intho As Integer

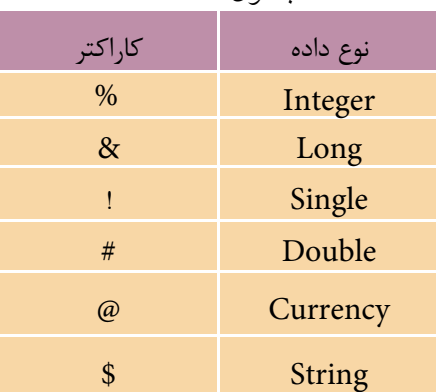

جدول 4-2

عالوه بر روش هاي��ي كه تاكنون براي تعريف انواع متغيرها گفته شــد، مي توانيد با اســتفاده از بعضي كاراكترها نوع متغير را به طور ضمني تعريف كنيــد. به عبارت ديگر با اضافه كردن كاراكترهاي ارايه شــده در جــدول ٢-۴ به انتهـاي نام متغير، نوع آن را معين كنيد. از اين روش فقط مي توانيد براي دادههاي عددي و رشـــتهاي اســتفاده كنيد.

به عنوان مثال به موارد ارايه شده در جدول 4-3 توجه كنيد:

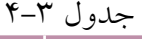

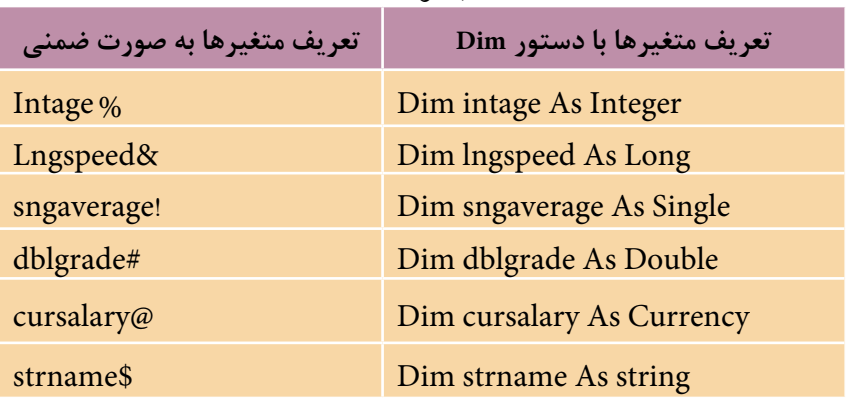

**4-1-2 نحوه مقداردهي به متغيرها**

پس از تعريف يك متغير بهتر است مقداري را در آن ذخيره كنيم. به اين كار انتساب مقاديــر يـــا مقداردهي به متغير گفته مي شـــود. براي انجام ايـــن كار مي توانيد از اين الگو استفاده كنيد:

**expression = نام متغير Let**

لبته ذكر كلمه كليدى Let اختيارى است و معمولاً از آن استفاده نمىشود. Expression عبارتي اســت كه مي تواند يكي از انواع دادههاي گفته شده، فرمول و عبارات محاسباتي، خصوصيت يك شهر مانند فرم يا كنترل و غيره باشد. مشاهده مي كنيد كه دستور انتساب شــبيه به مقداردهي به خصوصيات اشــيا مانند فرمها و كنترل اســت. بـــه عنوان مثال به مواردي كه در جدول 4-4 ارايه شده است، توجه كنيد.

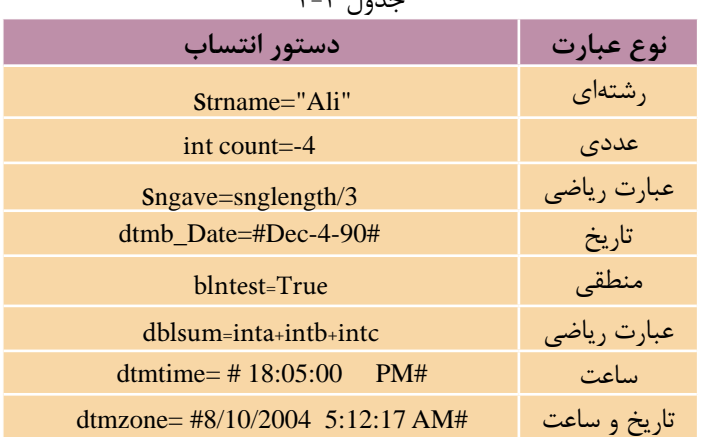

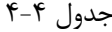

 نام استاندارد رايانه كار پيشرفته نام استاندارد: برنامه نويسی ويژوال بيسيک مقدماتی شماره: 2 / 1 / 15 - ف، ه� شماره: 1 / 3 / 1 / 80 84/ - 0

وزارت فرهنگ و ارشاد اسالمی وزارت كار و امور اجتماعی

 در مقداردهي به متغيرهاي منطقي مي توانيد از مقادير يک و صفر به جاي True و False **نكته**استفاده كنيد.

متغيرهاي منطقي در هنگام تعريف به طور خودكار مقدار False، متغيرهاي عددي مقدار صفر و متغيرهاي رشتهاي به صورت يک رشته خالي ("" ) مقداردهي اوليه مي شوند.

مقداردهي متغيرهاي تاريخ و ســاعت در هنگام تعريف با توجه به تنظيمات تاريخ و ســاعت كه به وس��يله برنامه Options Language and Regional در بخ��ش Panel Control ويندوز انجام مي شــود به دو روش صورت مي گيرد. اگر ســاعت روي حالت ٢۴ ساعتي تنظيم شود مقدار اوليه به صورت :00 قص :00 قص :00 قص عواهد بود اما وقتي ســاعت روي حالت١٢ســاعتي تنظيم شود مقدار اوليه به صورت AM : 12:مي باشد.

 **مثــال :1** يک پروژه مطابق ش��كل 4-1 طراحي كنيد كه اطالع��ات مربوط به يک كارمند شــامل نام، نامخانوادگي و ميزان حقوق وي را دريافت كرده, ســـيس با كليک روي دكمه Calculate ميزان حقوق خالص وي را پس از كس��ر ماليات و بيمه بر اس��اس فرمول هاي زير محاسبه كرده و نمايش دهد؛ هم چنين با كليک روي دكمه New، برنامه براي دريافت اطالعات كارمند جديد آماده شود. 3 درصد حقوق= بيمه

5 درصد حقوق= ماليات

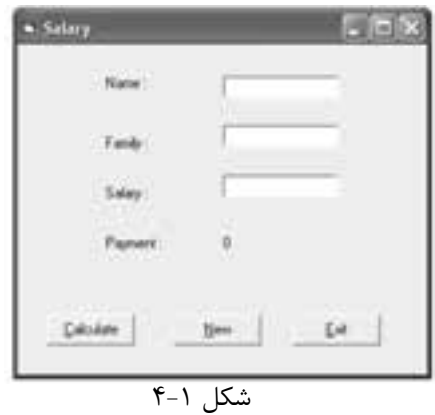

-1 برنامه ويژوال بيس��يک را اجرا كنيد و يک پروژه از نوع EXE Standard ش��امل يک فرم و كنترل هاي كادرمتن و برچســب را مطابق شــكل ١-۴ و جدول هاي ۵-۴، ۶-۴ و ٧-۴ طراحي كنيد.

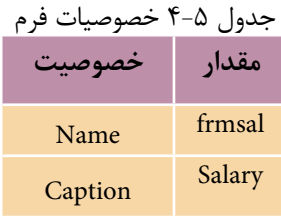

#### جدول 4-6 خصوصيات كنترلها

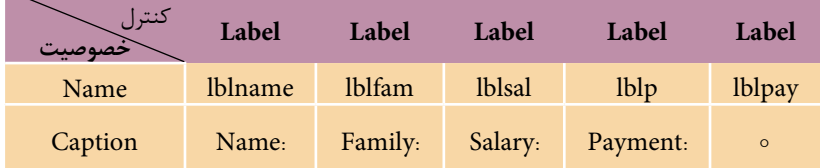

### جدول 4-7 خصوصيات كنترلها

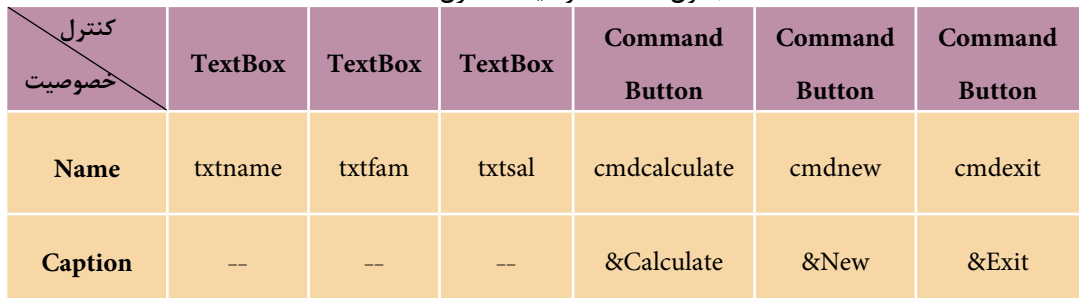

-2 در اي��ن مرحله الزم اس��ت كنترلهاي دكمه فرم��ان را روي فرم قرار دهيد. به اين منظـور در جعبه ابــزار روي آيكن ًــــ (Command Button) دابل كليك كنيد پس از ايجاد دكمههاي فرمان خصوصيتهاي آنها را مطابق جدول 4-7 تنظيم نماييد. -3 براي تعيين كليد ايجاد دسترسي سريع )Key Hot )در كنترلها ميتوان در خصوصيت Caption و قبـــل از حرف موردنظر از كاراكتر & اســـتفاده كرد بنابراين لازم اســت قبل از

حروف C، N و E در س��ه دكمه فرمان ايجاد ش��ده كاراكتر & را تايپ كنيد. پس از تعيين كليد دسترسي سريع، بالفاصله در پنجره طراحي فرم زير حروف مربوط يك خط مشاهده مي شو د.

-4 ب��ه پنجره ماژول فرم بروي��د و رويداد Click دكمه فرمان Calculate، New و Exit را به اين صورت تنظيم كنيد:

Private Sub cmdcalculate Click()

 نام استاندارد رایانه کار پیشرفته نام استاندارد: برنامه نویسی ویژوال بیسیک مقدماتی شماره: ٢ / ١ / ١٥ - ف، هـ شماره: ١ / ١ / ٨٠ - ف، هـ شماره: ١ / ٣ / ١ / ٢ / ١ - ٢٠ هـ، هـ

وزارت فرهنگ و ارشاد اسالمی وزارت کار و امور اجتماعی

Dim sngsal As Single

Dim sngins As Single

Dim sngtax As Single

Dim sngpay As Single

 $sngsal = Val(txtsal.Text)$ 

sngins=sngsal  $*0.03$ 

sngtax=sngsal  $*$  0.05

 $sngpay = sngsal-sngin's-sngtax$ 

1b1pay.Caption=sngpay

End Sub

در اين رويداد ابتدا با استفاده از دستور Dim متغيرهايsngsal براي حقوق، sngins براي بيمه، sngtax براي ماليات و sngpay براي حقوق خالص از نوع اعشــاري تعريف شـــدهاند س��پس مقدار حقوق كه در خصوصيت Text كادر متن txtsal ذخيره ش��ده است با استفاده از تابع Val به عدد تبديل و در متغير اعشـــاري sngsal ذخيره مي شود تا بعداً براي محاسبه بيمه، ماليات و حقوق پرداختي از آن استفاده شود. تابع Val ميتواند يك عبارت رشتهاي را كه شــامل كاراكترهاي رقمي باشــد دريافت كرده و به نوع داده عددي تبديل كند. در مرحله آخر نيز حقوق خالص وي در خصوصيت Caption كنترل برچس��ب lblpay ذخيره ميشود تا روي فرم نمايش داده شود.

5 - رويداد Click دكمه فرمان New را به اين صورت تنظيم كنيد:

Private Sub cmdnew\_Click()

txtname.Text=""

txtfam.Text=""

txtsal.Text=""

 $1b1pav.Caption = 0$ 

txtname.setFocus

End Sub

در ايـــن رويداد براي آنكه بتوان دادههاي قبلي را در كادرهاي متن پاك كرده و امكان ورود دادههاي جديد به وجود آيد ابتدا محتويات كادرهاي متن پاك شده و سپس مقدار

صفر در كنترل برچسب نمايش داده مي شود سپس با استفاده از متد SetFocus، فوكوس به اولين كادر متن منتقل مي ش��ود تا وقتي كاربر روي دكمه New كليک كند بالفاصله بتواند نام كارمند را وارد نمايد.

متد، يک يا مجموعه عملياتي اســت كه روي يک فرم يا كنترل انجام مي شــود و روي آن تأثير مي گذارد. براي استفاده از متدها مي توانيد از شكل كلي زير استفاده كنيد:

نام متد . نام كنترل

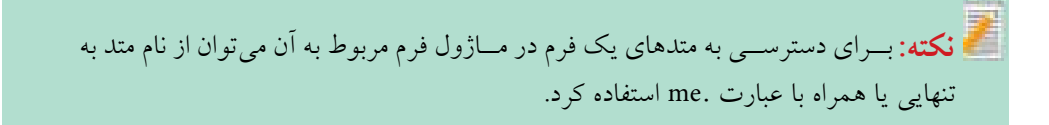

فوكوس امكاني است كه با استفاده از ماوس يا صفحه كليد به كاربر اجازه مي دهد به فرم يا كنترل موردنظر خود دسترسي پيدا كند. در ويندوز چندين برنامه مي توانند به طور همزمان اجرا شـوند، اما كاربر فقط مي تواند با يک برنامه كار كند يعني برنامهاي كه نوار عنوان پنجره آن فعال اســت يا به عبارت ديگر فوكوس را در اختيار دارد. در يک پنجره و فــرم با چند كنترل نيز كاربــر مي تواند در هر لحظه با يک كنترل كار كند در اين حالت كنترلي كه فوكوس را در اختيار دارد، قابل اسـتفاده است. براي انتقال فوكوس بين فرمها مي توانيــد از كليــك روي فرم مورد نظر يا كليد تركيبي Alt+Tab و براي انتقال فوكوس از يک كنترل به كنترل ديگر از عمل كليک يا كليد Tab استفاده كنيد.

متد SetFocus يكي از متدهاي مشترك بين كنترل ها و فرم هاست و اجراي آن فوكوس را به فرم يا كنترل مربوطه منتقل مي كند.

رويداد Click دكمه فرمان Exit را به اين صورت تنظيم كنيد:

Private Sub cmdexit Click()

Unload Me

End Sub

در اين رويداد با اســتفاده از دستور Unload Me فرم برنامه از حافظه خارج مي شود در نتيجه برنامه خاتمه مي يابد.

6 - پروژه و فرم را با نام salary ذخيره كنيد، س��پس پروژه را اجرا كرده و اطالعات

وزارت فرهنگ و ارشاد اسالمی وزارت كار و امور اجتماعی

 نام استاندارد رايانه كار پيشرفته نام استاندارد: برنامه نويسی ويژوال بيسيک مقدماتی شماره: 2 / 1 / 15 - ف، ه� شماره: 1 / 3 / 1 / 80 84/ - 0

دلخواهي را در كادرهاي متن فرم تايپ كنيد. 7 - روي دكم��ه Calculate كليک كنيد تا نتيجه محاس��بات ي��ا به عبارت ديگر ميزان حقوق خالص كارمند مربوطه نمايش داده شود. 8 - روي دكم��ه New كليک كنيد و اين بار مش��خصات ف��رد ديگري را تايپ كرده و ميزان حقوق وي را محاسبه نماييد. 9 - با كليک روي دكمه Exit به محيط طراحي بازگرديد.

پروژه salary را به شـــكلي تغيير دهيد تا هزينـــه بيمه، ماليات و حقوق دريافتي هر كارمند به صورت جداگانه، روي فرم قابل مشاهده باشد.  **تمرين:**

## **4-2 نحوه انجام عمليات رياضي در ويژوال بيسيك**

در تمام زبان هاي برنامه نويسي براي تبديل انواع فرمول ها و انجام محاسبات، امكاناتي در نظر گرفته مي شود. در زبان برنامه نويسي ويژوال بيسيک نيز براي اين كار، از عملگرهاي رياضي براي انجام اعمالي چون جمع، تفريق، به توان(ســاني و غيره اســتفاده مي شود. با استفاده از اين عملگرها انجام بخش عمده اي از عمليات محاسباتي امكان پذير مي شود.  **مثال :2** يک ماشين حساب ساده مطابق شكل 4-2 و جداول 4-8 الي 4-10 طراحي

كنيد كه توانايي انجام عمليات رياضي ساده را داشته باشد. به اين منظور مراحل بعد را به ترتيب انجام دهيد: جدول4-8خصوصياتفرم

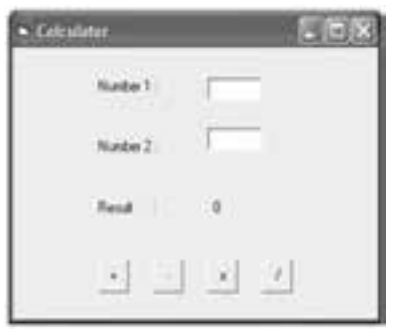

 $Y-Y$  شكل

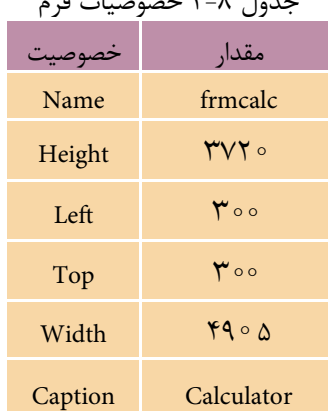

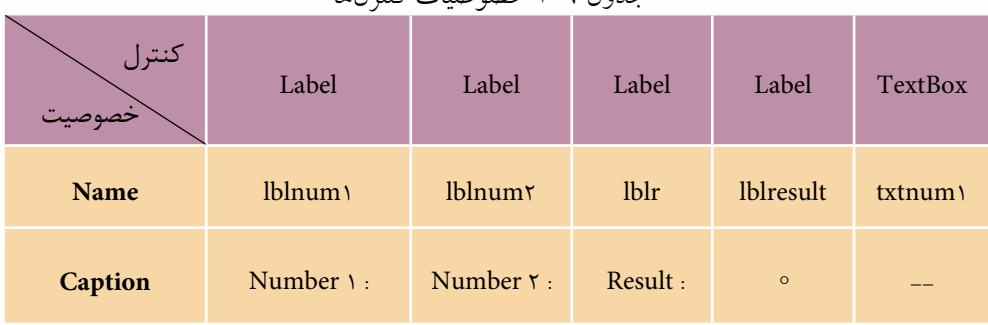

### جدول 4-9 خصوصيات كنترلها

#### جدول 4-10 خصوصيات كنترلها

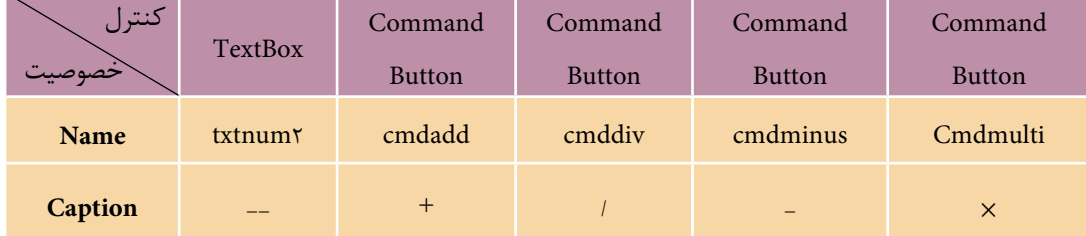

1 - برنامه ويژوالبيس��يك را اجرا كرده و كنترلهاي الزم را مطابق ش��كل 4-5 روي فرم ايجاد كنيد. 2 - رويداد Click دكمه جمع را به اين صورت تنظيم كنيد:

Private Sub cmdadd Click()

 $Iblresult.Caption=Val(txtnuml.Text) + Val(txtnum2.Text)$ 

End Sub

3 - ف��رم و پ��روژه را با نام Calculator ذخيره كنيد، س��پس پ��روژه را اجرا كرده و دو عدد در كادرهاي متن بنويســيد؛ ســـپس روي دكمه جمع كليك كنيد و نتيجه را بررســـي كنيــد، همانطور كه ميبينيد حاصل جمع اعداد تايپ شـــده در بخش Result نمايش داده ميشود.

همانطوركــه در رويداد Click دكمه جمع مشــاهده كرديــد براي جمع دو عدد كه در كادرهاي متن تايپ مي شـوند از كاراكتر + اسـتفاده مي شود. در زبان ويژوالبيسيك براي انجام عمليات جمع از اين كاراكتر استفاده ميشود. به عالوه مقاديري كه در كادرهاي متن تايپ ميشوند ماهيت غيرعددي دارند و جمع آنها به صورت عادي امكانپذير نيست؛

 وزارت فرهنگ و ارشاد اسالمی وزارت کار و امور اجتماعی نام استاندارد رایانه کار پیشرفته نام استاندارد: برنامه نویسی ویژوال بیسیک مقدماتی شماره: 2 / 1 / 15 - ف، هـ شماره: 1 / 3 / 1 / 80 84/ - 0 بنابراين با اســتفاده از تابع Val رشــته عددي تايپ شده در كادرهاي متن را به نوع عددي تبديل كرده و سپس آنها را با هم جمع و در خصوصيت Caption كنترل برچسب ذخيره مي كنيد تا نتيجه محاسبه نمايش داده شود.

4 - دراي��ن مرحل��ه رويداده��اي Click دكمههاي تفريق، ضرب و تقس��يم را به اين صورت و مشابه دكمه جمع تنظيم كنيد:

Private Sub cmdminus Click()

lblresult.Caption=Val(txtnum1.Text)-Val(txtnum2.Text)

End Sub

Private Sub cmdmulti Click()

 $Iblresult.Caption=Val(txtnum1.Text)*Val(txtnum2.Text)$ 

End Sub

Private Sub cmddiv Click()

lblresult.Caption=Val(txtnum1.Text)/Val(txtnum2.Text)

End Sub

5 - پروژه را اجرا كرده و عملكرد برنامه را در رابطه با چهار عمل اصلي بررسي كنيد. 6 - پنجره برنامه را ببنديد و سپس تغييرات اعمال شده را ذخيره كنيد.

# **4-3 نحوه تعريف و استفاده از ثابتها در ويژوالبيسيك**

قبلاً روش هاي مختلفي را براي ذخيرهســـازي اطلاعات فراگرفتهايد.روش هاي ديگري نيز وجود دارد كه يكي از آنها استفاده از ثابتهاست )Constant). عالوه بر ثابتهايي كه به طور آماده در ويژوالبيســيك وجود دارند (براي مثــال، مي توان به ثابتهايي كه براي تعيين رنگها اســتفاده مي شوند، اشاره كرد.) مي توانيد ثابتهاي مورد نياز خود را نيز در برنامه تعريف كنيد. تفاوتي كه بين ثابتها و متغيرها وجود دارد اين اس��ت كه مقدار يك ثابت پس از تعريف قابل تغيير نيســت، در صورتيكه مقدار متغيرها را ميتوانيد بارها در هنگام اجراي برنامه تغيير دهيد.

براي استفاده از ثابتها داليلي نيز وجود دارد به عنوان نمونه گاهي اوقات مقادير عددي و

رشـــتهاى خاصي به طور مكرر در برنامه اســـتفاده مي شوند كه ذكر آنها توأم با صرف زمان و ايجاد اشتباه در سطح برنامه خواهد شد، اما با استفاده از يک ثابت مي توان مقدار مورد نظر را در آن ذخيره كرد و در هر جايي از برنامه نام ثابت را به جاي مقدار مربوطه به كار برد. در اين صورت برنامه خواناتر شده و ايجاد تغييرات در برنامه در آينده سريع تر و با اشتباه كمتري همراه خواهد بود.

براي تعريف يک ثابت به اين صورت عمل كنيد:

مقدار = نوع ثابت As نام ثابت Const تعريف ثابت ها و قوانين نام گذاري آنها شــبيه به متغيرهاســت. نوع ثابت مي تواند از انواع دادهها در ويژوال بيسـيک باشــد که در جدول ١-۴ ارايه شده اند. پس از تعيين نوع داده براي ثابت و قراردادن علامت مســـاوي، مقدار موردنظر براي ذخيرهســـازي در ثابت قسرار مي گيرد. مقادير رشستهاي را داخسل علامت (") و مقادير تاريخ و ســاعت را داخل علامت (#) قرار دهيد. به عنوان مثال به اين نمونهها توجه كنيد:

Const Conlength As Integer  $= 20$ 

Const Conname As String  $=$  "Ali"

Const ConcreateDate As Date =  $\text{\#12/5}/98\text{\#}$ 

**مثال :3** يک پروژه طراحي كنيد كه كاربر توانايي محاسبه حجم يک استوانه دلخواه را داشته باشد.

1 - يک پروژه از نوع EXE Standard با يک فرم و كنترل هاي مربوطه مطابق شكل 4-3 و جداول 4-11 الي 4-13 ايجاد كنيد.

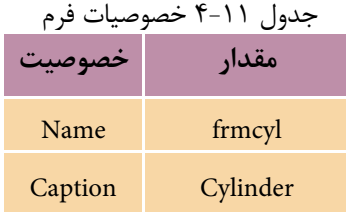

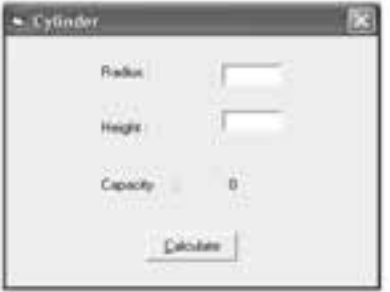

شكل ٣-٣

 نام استاندارد رایانه کار پیشرفته نام استاندارد: برنامه نویسی ویژوال بیسیک مقدماتی شماره: 1 / ٣ / ١ / ٨٠ / ٨٢ - ٠<br>شماره: 1 / ٣ / ١ / ٨٠ / ٨٢

وزارت فرهنگ و ارشاد اسلامی<br>نام استاندارد رایانه کار پیشرفته

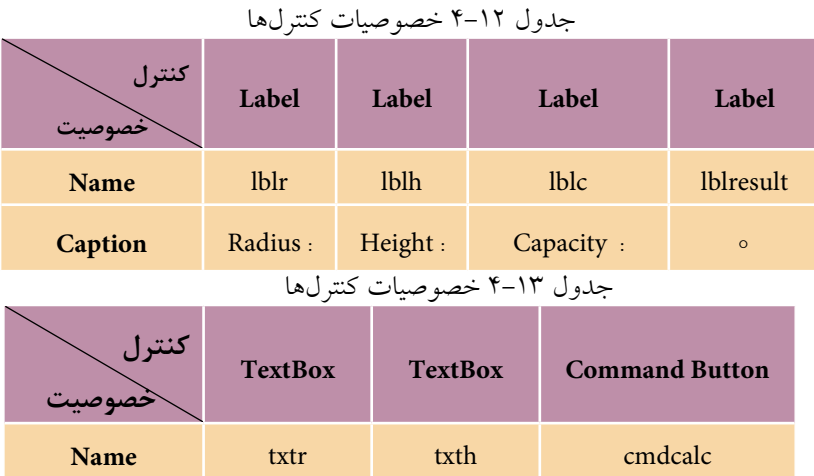

2 - خصوصيت Style Border فرم را روي مقدارDialog Fixed 3- تنظيم كنيد. به وسيله ايـــن خصوصيت ميتــوان كادر دور فرم، دكمههاي كنترلي منوي كنتـــرل و قابليت تغيير اندازه را در فرم تعيين كرد. اين خصوصيت ميتواند يكي از موارد ارائه شــده در جدول 4-14 را كسب نمايد.

Caption -- **Calculate --** Calculate --

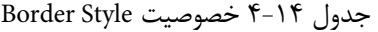

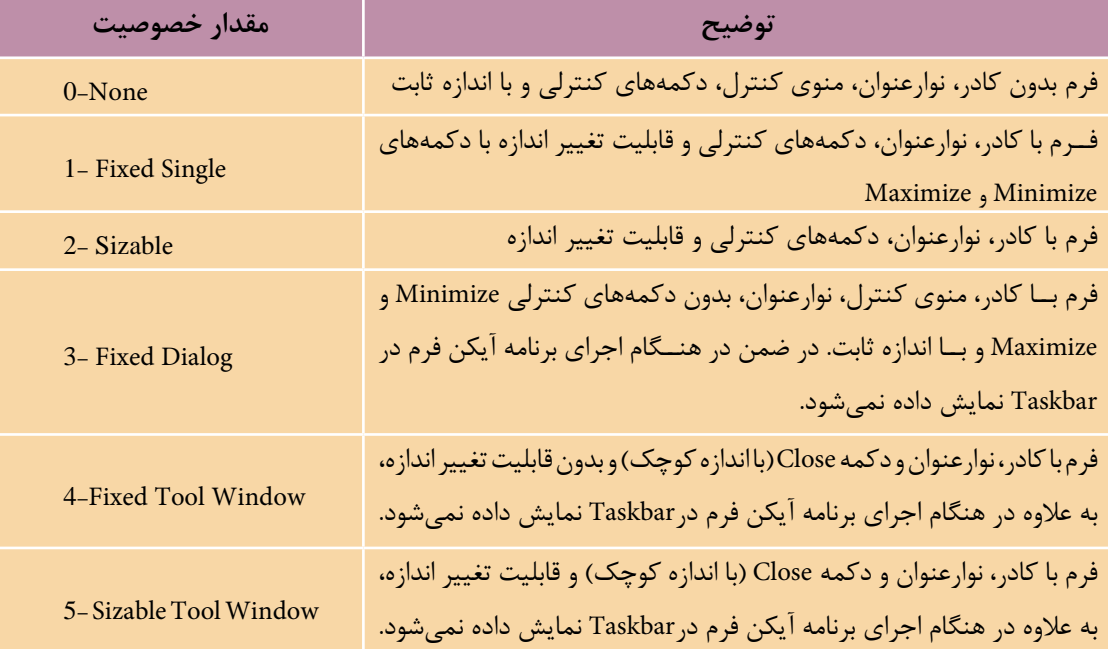

 منوي كنترل در نوارعنوان فرم ها در سمت چپ عنوان فرم به صورت يک آيكن كوچک **نكته**نمايش داده مي شـــوند و شامل گزينههايي مانند Restore ،Maximize ،Size ،Move و Close است كه براي مديريت فرم ها استفاده مي شود.

3 - رويداد Click كنترل دكمه فرمان را به اين صورت تنظيم كنيد:

Private Sub cmdcalc Click()

Const pi As Single=3.14159265358979

lblresult.Caption=pi\*Val(txtr.Text)^2\*Val(txth.Text)

End Sub

-4 پروژه و فرم را با نام cylinder ذخيره كنيد، سپس پروژه را اجرا كرده و برنامه را به ازاي چند مقدار آزمايش كنيد. -5 به اجراي پروژه خاتمه دهيد و به پنجره ويژوال بيسيک بازگرديد. براي اس��تفاده از مقدار عدد π از ثابت pi اس��تفاده شده است كه موجب دقيق تر شدن محاسبات و تايپ راحت تر دستورات خواهد شد.

### **4-4 متغيرهاي ايستا، محلي و عمومي در ويژوال بيسيك**

در اين جا لازم اســت انواع متغيرها را از نظر ميدان ديد (Scope) و شناســـايي آنها در بخش هاي مختلف برنامه مورد بررســي قرار دهيد. ميدان ديد يک متغير معين مي كند كه بعد از تعريف يک متغير چه بخشهايي از برنامه مي توانند به آن دسترســـي داشـــته باشند و از آن استفاده كنند.

وقتــي متغيري در يک رويه رويداد تعريف مي شـــود فقط دســتورات داخل آن رويه رويداد مي توانند به آن دسترسي داشته باشند چنين متغيرهايي را متغيرهاي محلي )Local) در ســطح رويه مي گويند. در اين صورت با خروج از رويه رويداد، متغير در حافظه پاک شده و مقدار ذخيره شده در آن از بين مي رود. براي تعريف اين نوع از متغيرها مي توانيد از دستورDim استفاده كنيد.

نوع ديگري از متغيرهاي محلي نيز وجود دارند كه با استفاده از كلمه كليدي Static به جاي Dim تعريف مي شوند، اين نوع متغيرها تمام ويژگي هاي متغيرهاي محلي را دارند نام استاندارد رايانه كار پيشرفته نام استاندارد: برنامه نويسی ويژوال بيسيک مقدماتی

 وزارت فرهنگ و ارشاد اسالمی وزارت كار و امور اجتماعی شماره: 2 / 1 / 15 - ف، ه� شماره: 1 / 3 / 1 / 80 84/ - 0

بسا اين تفاوت كه پس از خاتمه اجراي رويهاي كه در آن تعريف شـــدهاند، مقدار آنها در حافظــه از بين نمي رود و در اجــراي بعدي رويه مربوطه مي توانيـــد از مقادير قبلي متغير استفاده كنيد.

به عنوان مثال به اين نمونه ها توجه كنيد:

Dim intno As Integer

Static sngk As Single

اما گاهي اوقات الزم است تا يک متغير در تمام رويه هاي يک ماژول فرم قابل استفاده باشد، براي اين كار مي توانيد متغير مورد نظر را در بخش تعاريف ماژول فرم و با استفاده از كلم��ه كليدي Private تعريف كنيد. در صورت تعريف يک متغير به صورت فوق تمام رويه هـاي موجود در همان ماژول مي توانند از متغير مربوطه اسـتفاده كنند و تا زماني كه فرم از حافظه خارج نشــده است، مقدار خود را حفظ نمايند. شكل كلي نحوه استفاده از اين نوع متغيرها به اين صورت است:

## **نوع داده As نام متغیر Private**

به عنوان مثال در صورتي كه متغيرهاي زير در بخش تعاريف ماژول فرم تعريف شوند در همه سطح ماژول فرم قابل شناسايي و استفاده مي باشد.

Private strname As String

Dim snggrasde As Single

به جاي استفاده از كلمه كليدي Private مي توانيد از كلمه كليدي Dim نيز استفاده كنيد. **نكته**

### **4-5 عملگرهاي رشته اي در ويژوال بيسيك**

عالوه بر عملگرهاي رياضي، مقايسه اي و منطقي، عملگرهاي ديگري نيز وجود دارند كه توانايي انجام عمليات را روي رشته ها فراهم مي كنند. يكي از اين عملگرها، عملگر جمع (+) اســت ايــن عملگر مي تواند دو يا چند مقدار رشـــتهاي را به يكديگــر اضافه كند به عنوان مثال عبارت "Visual" + "Basic"، رشـــتهاي به ص��ورت "VisualBasic "را به وجود مي آورد. البته اين عملگر را مي توانيد براي متغيرها و

خصوصيات از نوع رشته اي به كار ببريد.

به جاي عملگر+ مي توانيد از عملگر & نيز استفاده كنيد. **نكته**

 **مثال :4** پروژه اي طراحي كنيد كه هزينه رنگ آميزي يک سالن يا اتاق را با دريافت ابعاد آن ها و با فرض اين كه هزينه هر مترمربع 40000ريال باش��د، محاس��به نمايد. براي اين كار عمليات زير را به ترتيب انجام دهيد: ي��ک پروژه از نوع EXE Standard ايجاد كنيد كه ش��امل يک فرم و كنترل هاي مربوطه مطابق شكل 4-4 و جداول 4-15 الي 4-18 باشد؛ سپس خصوصيت BorderStyle فرم را روي مقدار Dialog Fixed3- تنظيم كنيد. سپس رويداد Click دكمهفرمان Calculate را به اين صورت تنظيم كنيد:

Private Sub cmdcalc Click()

Dim dblarea As Double

Dim curpay As Currency

dblarea= $2*Val(txtrI.Text)*Val(txtrI.Text)+2*Val(txtrw.Text)*Val(txtrI.Text)+$ 

Val(txtrl.Text)\*Val(txtrw.Text)

 $curpay = \text{dblarea} * 40000$ 

lblar.Caption=Str(dblarea)+ "M2"

lblpay.Caption=Str(curpay)+"Rials"

End Sub

در اين رويداد پس از محاســبه مســـاحت سطح و هزينه رنگ]ميزي شده، مقادير آنها به ترتيب در متغيرهاي dblarea و curpay ذخيره مي شـوند، سپس با استفاده از كنترل هاي برچســب مساحت سطح رنگ شـــده و كل هزينه براي پرداخت نمايش داده مي شود. در دســتوراتي كه براي نمايش نتيجه محاســبات استفاده شـــدهاند، ابتدا با استفاده از تابع Str مقادير عددي به مقادير رشـــتهاي تبديل مي شوند، سپس با استفاده از عملگر + آنها را به هم متصل كرده و در خصوصيت Caption كنترل هاي برچسب ذخيره مي شوند تا در روي فرم نمايش داده شوند. وزارت فرهنگ و ارشاد اسلامی<br>نام استاندارد رایانه كار پیشرفته

 نام استاندارد رايانه كار پيشرفته نام استاندارد: برنامه نويسی ويژوال بيسيک مقدماتی شماره: 1 / *٣ / ١ / ٨٠ / ٨١ -* ٠

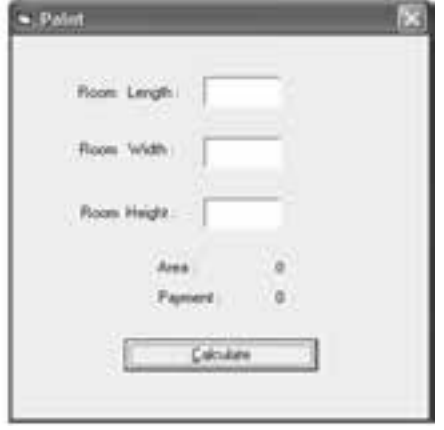

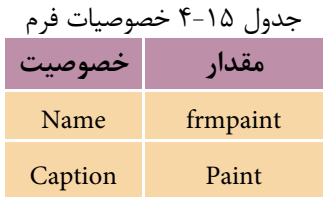

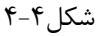

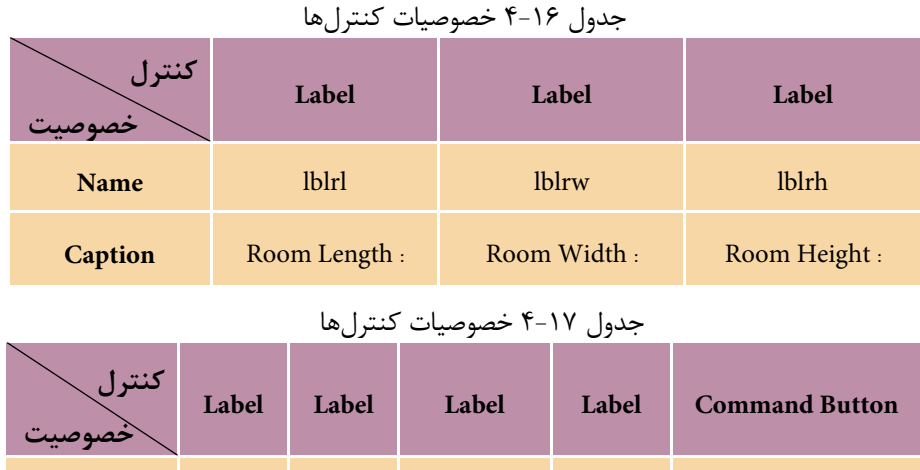

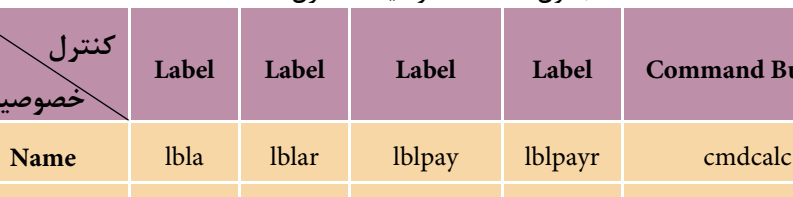

Caption Area:  $\bullet$  Payment :  $\bullet$  &Calculate

### جدول ١٨-۴ خصوصيات كنترلها

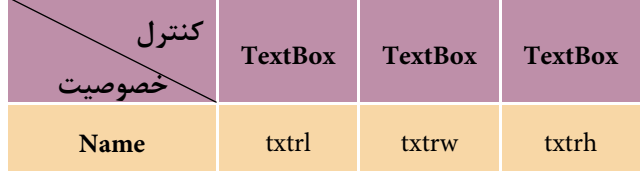

 در صورتي كه خطوط مربوط به دستورات بيش از حد طوالني باشند مي توانيد آن ها **نكته**را در چند خط تايپ كنيد و آن ها را با كاراكتر زيرخط به هم مرتبط كنيد.

3 - پروژه و فرم را با نام Paint ذخيره و اجرا كنيد، سپس اعداد ،4 2/5 و 3 متر را به ترتيب براي طول، عرض و ارتفاع وارد كنيد و روي دكمه Calculate كليك كرده و نتيجه محاسبات را بررسي كنيد.

4 - برنامه را براي مقادير ديگري نيز آزمايش كنيد، سپس از برنامه خارج شويد.

 پروژهاي طراحي كنيد كه نام و نام خانوادگي هر فرد دلخواهي را دريافت كند سپس ترتيب آن دو را در كنار هم با يك كنترل برچسب نمايش دهد.  **تمرين:**

ع�لاوه بر عملگر جم��ع، عملگر ديگري به نام Like نيز وج��ود دارد كه توانايي انجام عمليات روي رشـــتهها را دارد. اين عملگر يک رشـــته را با رشته ديگري مقايسه كرده و نتيجه را مشخص ميكند. مي توانيد از اين عملگر به صورت زير استفاده كنيد:

**عبارت رشتهاي دوم Like عبارت رشتهاي اول**

اگر عبارت رشتهاي اول با عبارت رشتهاي دوم مشابه باشد، مقدار True و اگر عبارت رشــتهاي اول با عبارت رشــتهاي دوم مشابه نباشد، مقدار False به دست مي آيد، به عنوان مثــال مقايســـه "ali" Like "ali" نتيجـــه True و مقايســـه "ali" Like "alireza" در يي خواهد داشــت. به علاوه با اســتفاده از كاراكترهاي \* ، ? ، # و [ ] مي توانيد تركيبهاي متنوعي از مقايسهها را ايجاد كنيد.

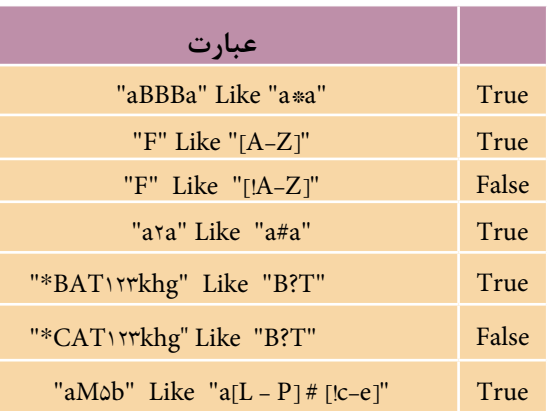

جدول 4-19

كاراكتر\* بيانگر گروهي از كاراكترها، كاراكتر ? بيانگر هر كاراكتر دلخواه، كاراكتر # بيانگر هر كاراكتر رقمي و كاراكترهاي ] [ ب��راي ايجاد ب��ازهاي از كاراكترها در مقايســـه به كار ميروند. براي مشــخص شـــدن بهتر مطلـــب به مثالهايــــي كه در جدول 4-19 ارايه شدهاند، توجه كنيد.

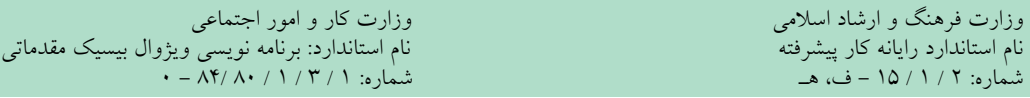

همانطوركه ملاحظه مي كنيد اولين مقايســه نتيجه True در بر دارد، زيرا \* مي تواند جانشـــين گروه��ي از كاراكترها ش��ود. در عب��ارت دوم حرف F در بازه ح��روف A تا Z قرار دارد، پس نتيجه True به دســت مي آيد؛ اما در عبارت ســوم از كاراكتر ! اســتفاده شده است و به اين معني اس��ت كه F جزء حروف A تا Z نيس��ت و نادرس��ت است. در عبارت بعدي وجود كاراكتر # در بين حروف، پذيرش كاراكتر رقمي 2 را در رشته "a2a "توجيه ميكند. عبارتهاي بعدي نيز به همين صورت قابل بررســي هستند و تركيبي از حالتهاي گفته شده در آنها به كار رفته است.

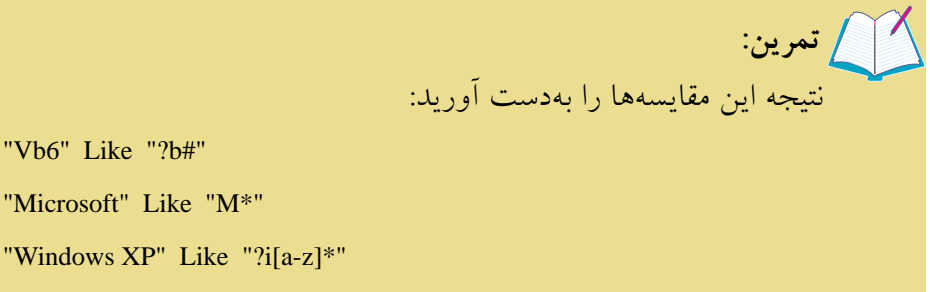

"Windows XP" Like "?i[a-z]\*"

"Vb6" Like "?b#"

"Visual  $C++$ " Like "Visual ?[!A-Z] $++$ "

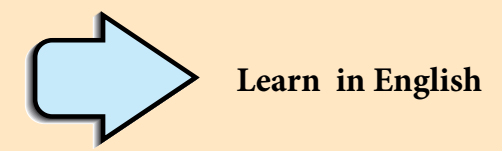

# **Variables**

In Visual Basic, you use variables to temporarily store values during the execution of an application. Variables have a name (the word you use to refer to the value the variable contains) and a data type (which determines the kind of data the variable can store).

# **Declaring Variables**

To declare a variable is to tell the program about it in advance. You declare a variable with the Dim statement, supplying a name for the variable:

**Dim** variablename [As type]

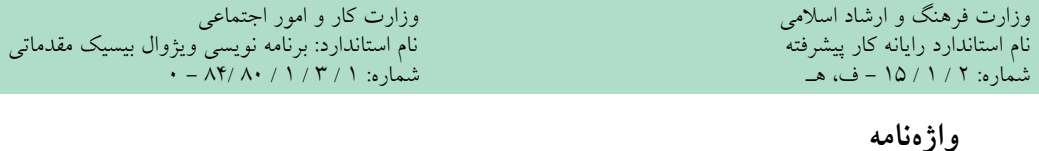

ثابت Constant مقادير پولي Currency تعريف كردن Declare تعيين كردن Determine اجرا Execution اولويت Precedence خصوصي Private عمومي Public ذخيره كردن Store تأمين كردن، عرضه كردن Supply موقت Temporary متغير Variable تركيبي Variant **خالصه مطالب**

**●** براي انجام عمليات رياضي از عملگرهاي رياضي استفاده ميشود. **●** انواع دادهها در ويژوالبيس��يك عبارتند از: دادههاي عددي، رشتهاي، منطقي، پولي،

تاريخ و ساعت و دادههاي تركيبي.

- **●** براي تعريف متغير از دستور Dim استفاده ميشود.
- **●** در صورت استفاده از دستور Explicit Option، بايد متغير را قبل از استفاده از آن تعريف كرد. **●** متغيرهايي كه در يك رويداد تعريف ميشوند فقط در همان رويداد قابل شناسايي

و استفاده هستند به اين متغيرها، متغيرهاي محلي ميگويند. **●** متغيرهاي خصوصي در تمام رويدادهاي ماژول فرم قابل شناسايي و استفاده هستند

و براي تعريف آنها از بخش تعاريف استفاده ميشود.

**●** ب��راي محاس��به زمان و اجراي دس��تورات م��ورد نظر بهطور خ��ودكار و مكرر در فاصلههاي زماني معين از كنترل زمانسنج استفاده ميشود.

> **●** عملگرهاي رشتهاي در ويژوالبيسيك عبارتند از: + ، & و Like. شكل كلي نحوه استفاده از متدها به اين صورت است:

**نام متد .نام شيء**

# **آزمون نظري**

1 - كدام نوع از انواع داده براي تعريف يك متغير از نوع پولي مناسبتر است؟ الف- Single ب- Double ج- Currency د- Boolean 2 - كدام عملگر رياضي نسبت به سايرين از اولويت پايينتري برخوردار است؟ الف - جمع ب- Mod ج- توان د- ضرب 3 - كدام گزينه براي تعريف يك متغير از نوع اعداد صحيح بلند درست است؟ الف- % ب- & ج- ! د- # 4 - كدام عملگر رشتهاي مشابه عملگر جمع در رشتههاست؟ الف- % ب- & ج- Like د- # 5 - اگر متغيري در بخش تعاريف ماژول فرم با دس��تور Dim معرفي شود متغير ........ ناميده ميشود. الف- عمومي ب- محلي ج- خصوصي د- ايستا 6 - كدام نوع داده براي تعريف اعداد مثبت كوچكتر از 255 مناسب است؟ الف- String ب- Integer ج- Byte د- Long 7 - حاصل عبارت"####\*u?m?C "Like" 2004Computer" چيست؟ الف- True ب- False ج- عبارت اشتباه است. د- در هنگام اجرا پيام خطا نمايش داده ميشود.

8 - متغيرهاي خصوصي يا Private در چه محدودهاي قابل شناسايي هستند؟ الف- فرمها ب- ماژول فرمي كه در آن تعريف شدهاند. ج- تمام پروژه د- رويدادي كه در آن تعريف شدهاند.

 $-$  The variable can be declared with ......... statement in within a procedure.

 $a$ - private  $b$ - public  $c$ - dim  $d$ - as -10 مفهوم متغير و نوع داده را توضيح دهيد و نحوه تعريف متغيرها را بيان كنيد. -11 تفاوت بين متغيرهاي عمومي و محلي را شرح دهيد. -12 انواع عملگرهاي رياضي و عملگرهاي رشتهاي را توضيح دهيد. وزارت فرهنگ و ارشاد اسالمی وزارت کار و امور اجتماعی

 نام استاندارد رایانه کار پیشرفته نام استاندارد: برنامه نویسی ویژوال بیسیک مقدماتی شماره: 1 / 1 / 10 – ف، هـ شماره: 1 / 8 / 6 - ف، هـ شماره: 1 / 8 / 1 / 8 / 1 / 8 / 6 - ف

**آزمون عملي** 

1 - پروژهاي طراحي كنيد كه با توجه به نوع س��پردهگذاري در يك بانك، ميزان بهره ساليانه را مطابق اين جدول محاسبه كرده و نمايش دهد.

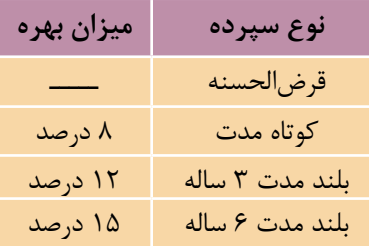

2 - يك پروژه از نوع EXE Standard طراحي كنيد كه شامل فرم به صورتي كه در شكل نشان داده شده و با اين شرايط باشد. الف- نام كاربر با اندازه 24 و با رنگ سياه و ضخيم در روي فرم نمايش داده شود.

ب- كاربر بتواند با كليك روي دكمههاي Red، Green و Blue رنگ قلم را در نام كاربر روي رنگ قرمز، سبز يا آبي تنظيم كند.

ج- در صـورت كليك روي دكمه Hide نام كاربر مخفي شــود؛ به علاوه دكمه Hide غيرفعال و دكمه Show فعال شود.

د- در ص��ورت كلي��ك روي دكمه Show نام كاربر نمايش داده ش��ود؛ به عالوه دكمه Show غيرفعال و دكمه Hide فعال شود.

هـ - فرم و پروژه را با نام Show ذخيره كنيد.

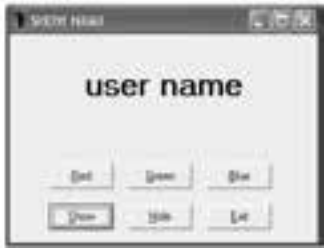

$$
(\mathbf{r} \times + \mathbf{y}^{\mathsf{T}}) \times (\mathbf{z} \mathbf{Z} - \mathbf{y})
$$
\n
$$
- \frac{\mathbf{a} - \mathbf{c}}{\mathbf{b} - \mathbf{d}}
$$
\n
$$
(\mathbf{r} \times + \mathbf{y}^{\mathsf{T}}) \times (\mathbf{z} \mathbf{Z} - \mathbf{y})
$$
\n
$$
- \frac{\mathbf{b} - \mathbf{d}}{\mathbf{a} - \mathbf{e}}
$$
\n
$$
\frac{\left(\frac{\mathbf{a}}{\mathbf{y}\mathbf{y}}\right)}{\mathbf{a} - \mathbf{y}}
$$
\n
$$
+ \mathbf{x}^{\mathsf{T}} - \mathbf{a} \mathbf{x} + \mathbf{y}^{\mathsf{T}} - \mathbf{y}
$$
\n
$$
+ \mathbf{y} \mathbf{y} \mathbf{y}
$$
\n
$$
+ \mathbf{y} \mathbf{y} \mathbf{y}
$$

4 - عبارات زير را به صورت رياضي بنويسيد. الف- ب- ج- 5 - پس از انجام دستورات زير حاصل متغير x چيست؟ + ^z \*x \*/ 3 14 2 1 u^w/z\*y\x z^ \*b/a + − 3 2 243

Dim str1 As String, str2 As String

Dim x As Integer

 $str 1 = "34"$ 

str2="Ali"

 $x=Val (str1)+Val (str2)$ 

6 - با توجه به تمرين ،5 حاصل عبارات 2str1+str=1str و 2str+)x(str=1str چيست؟